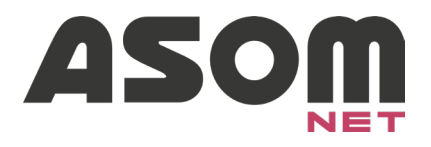

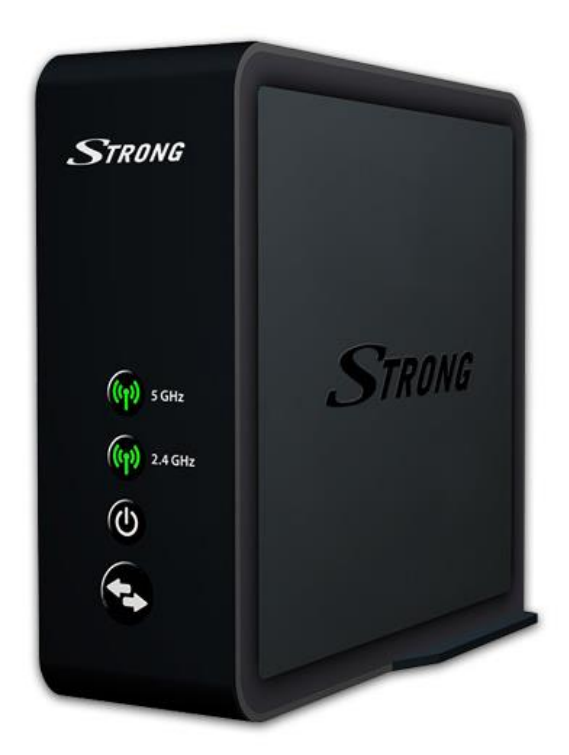

# **STRONG Mesh Home**

## **Vejledning til opsætning af STRONG Extender 1600**

**Udvid den trådløse WLAN-dækning i hjemmet med Extender 1600**

**Side 1 af 8**

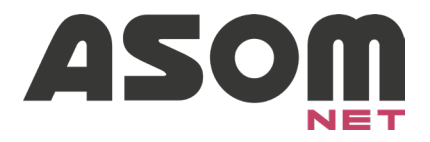

#### **Info**

STRONG Extender 1600 kan placeres præcis, hvor man har brug for bedre wifi dækning.

Installation af STRONG kræver et netværkskabel mellem dit kabelmodem og Access point, samt strøm til den medfølgende strømforsyning.

Hvis mere end en STRONG enhed installeres, skal de efterfølgende enheder ikke have et netværkskabel, men kobler sig i stedet selv trådløst på den første STRONG.

#### **Indhold**

Den trådløse Extender 1600 leveres med:

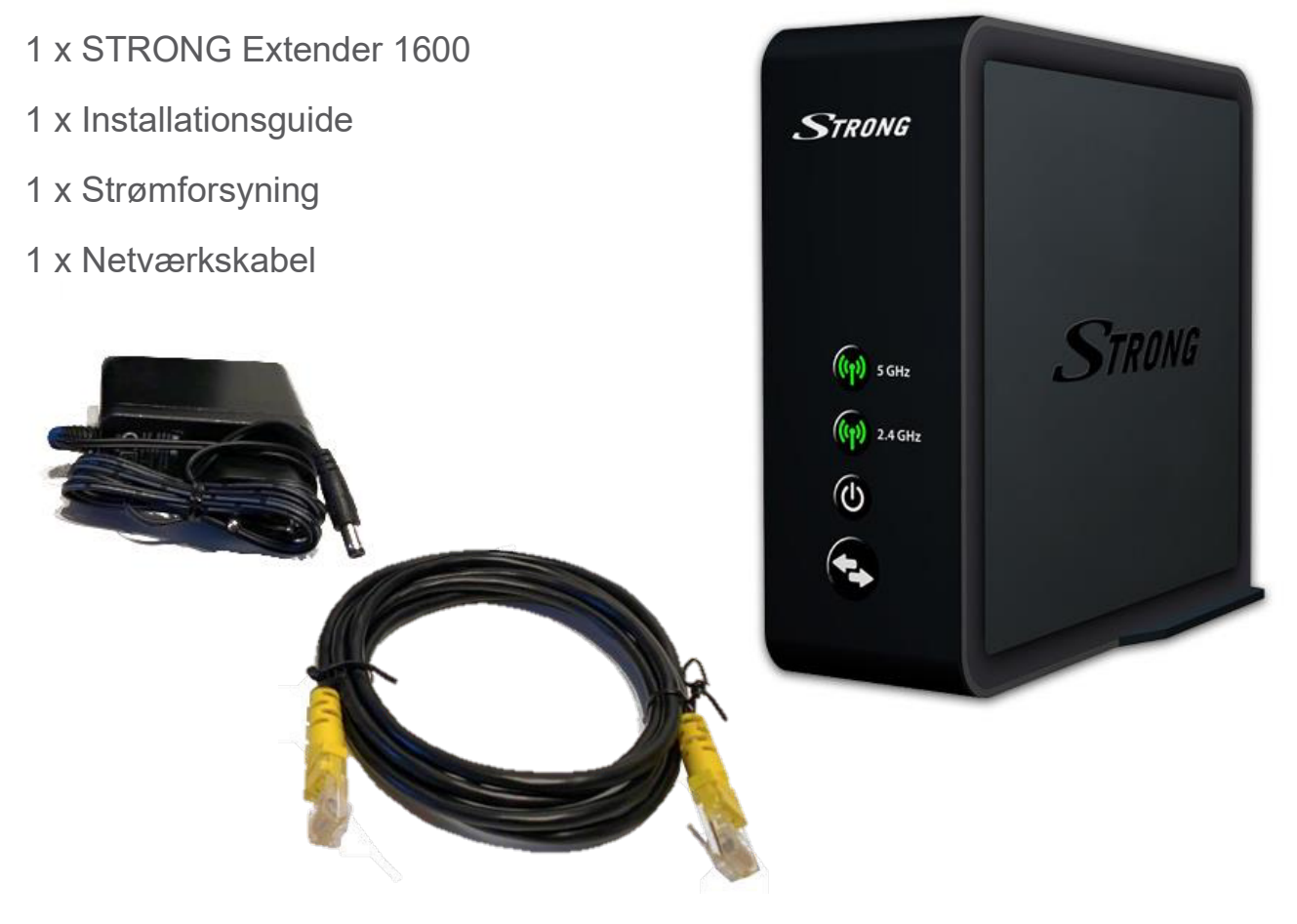

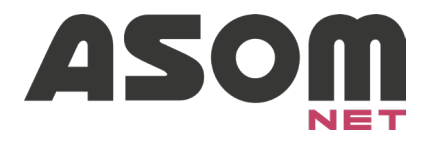

#### **Gode råd til opsætning – 1 plan**

Vi anbefaler, at du følger disse retningslinjer for placering og optimal dækning med dit nye STRONG enhed.

- Under loftet
- Højt på væggen
- Hvor du oplever dårligt signal

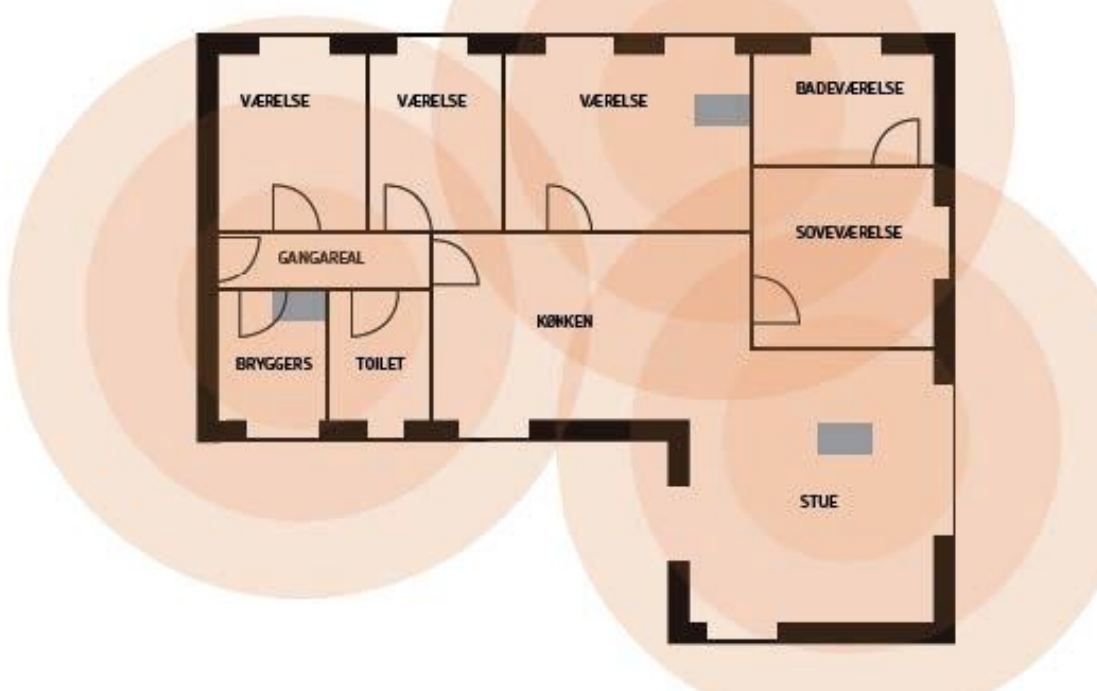

På samme måde gælder det dårlig placering. STRONG enheder bør *ikke* placeres:

- På gulvet
- Over loftsplader
- Inde i skabe
- Bag ventilationsrør (teknikrum)
- Bag metalgenstande, der kan blokere eller kaste det trådløse signal tilbage.

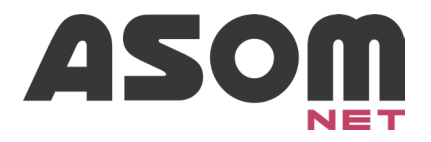

### **Gode råd til opsætning – Flere plan**

Vi anbefaler med etageadskillelse, at der på hver etage tilsluttes en STRONG enhed for optimal dækning.

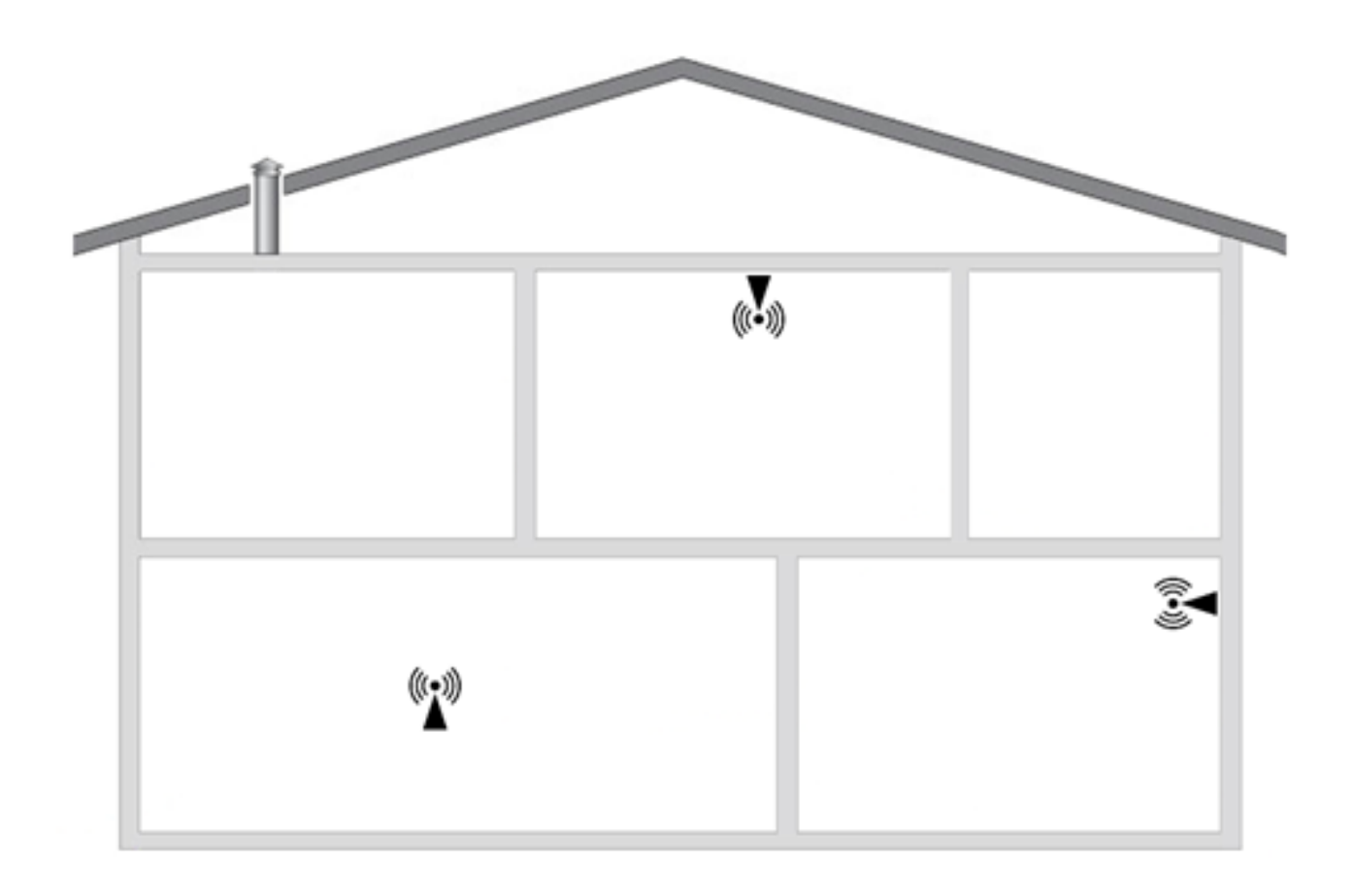

Dine enheders hastighed påvirkes af flere faktorer

- Afstand og fysiske forhindringer
- Farten og signal styrke falder for hvert meter mellem wi-fi og dine enheder
- Ældre enheder og browsere
- Elektronik og metal kan forstyrre
- Beton og tæt bebyggelse

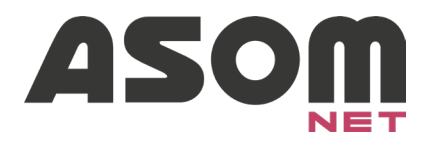

#### **Opsætning af trådløst internet**

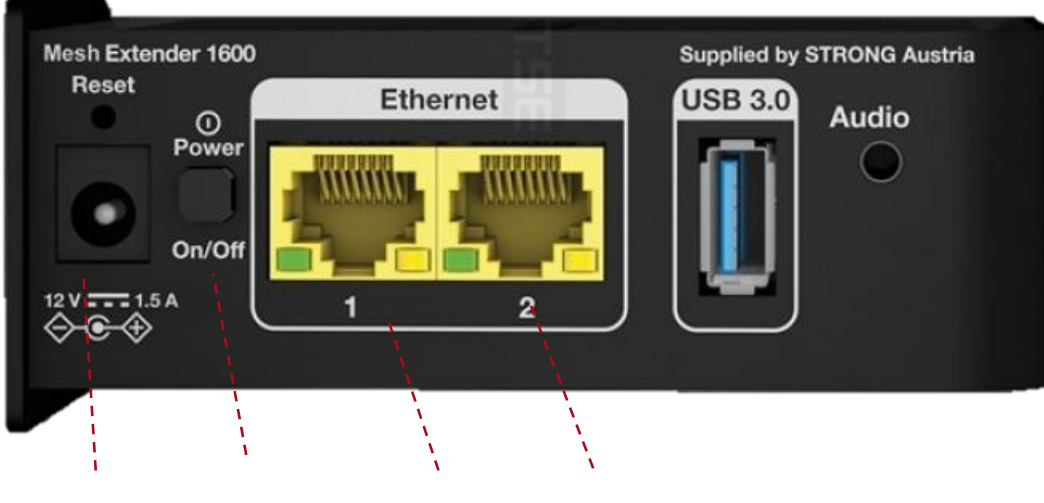

Strøm Tænd/Sluk LAN 1 LAN 2

Tilslut den første enhed:

- 1) Tilslut et netværkskabel mellem en af LAN-portene og dit modem
- 2) Tilslut strømforsyningen Strøm og en stikkontakt
- 3) STRONG vil nu automatisk hente opdatering fra vores system.
- 4) Denne proces kan tage op til 10-15minutter. (boksen blinker i "power", mens den opdaterer. Vent venligst, til den er færdig og sluk den ikke).

Tilslut flere enheder:

- 1) Vent på den kablede enhed er helt online og lyser i alle tre LED
- 2) Tilslut strøm til den nye STRONG enhed
- 3) Hold synkroniseringsknappen nede på den kablede enhed i 2 sekunder
- 4) Hold herefter synkroniseringsknappen nede på den nye enhed i 2 sekunder

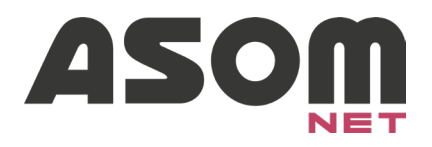

### **Tilslutninger og LED**

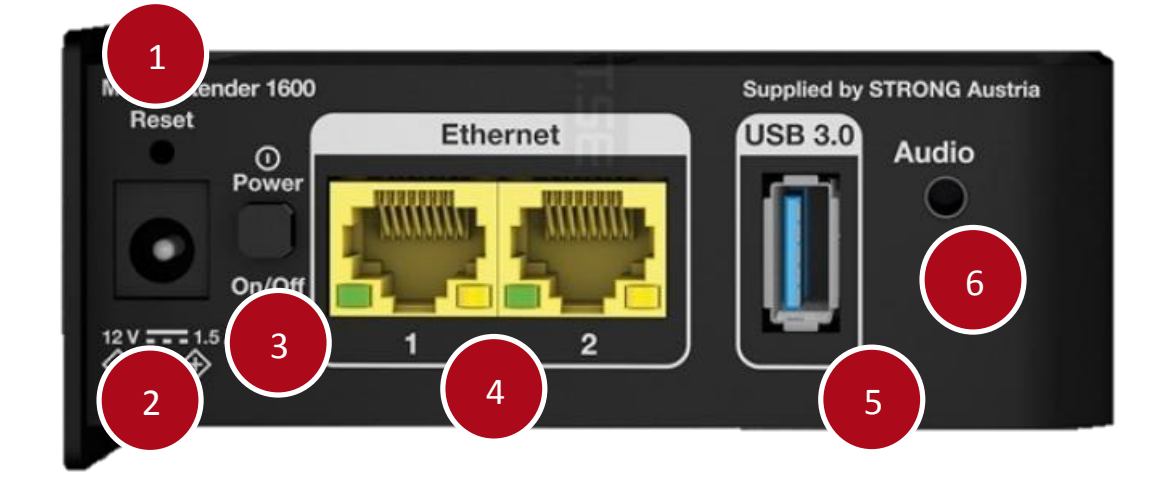

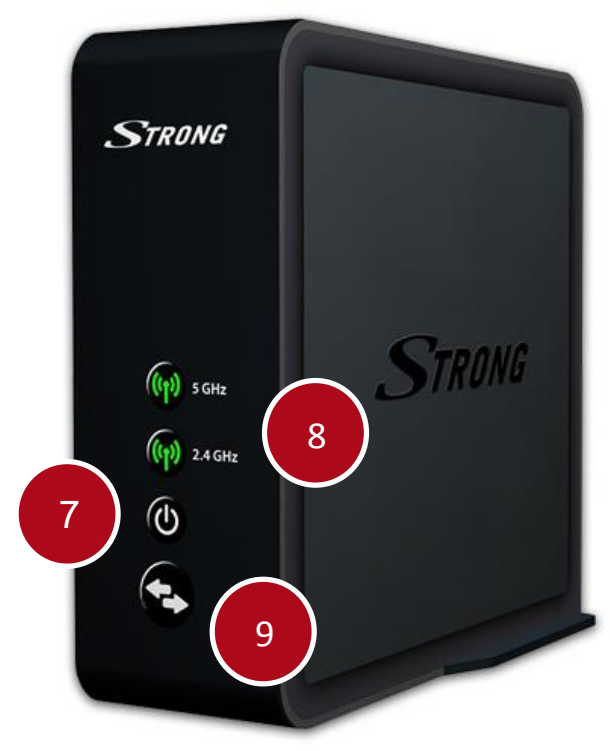

#### Bagside

- 1. Reset Må ikke benyttes (kontakt support)
- 2. Strømtilslutning
- 3. Tænd/Sluk knap
- 4. LAN tilkobling
- 5. USB Bør ikke benyttes <sup>1</sup>
- 6. Audio Bør ikke benyttes  $1$

#### Forside

- 7. Power-lampe
- 8. 2,4 GHz og 5 GHz wi-fi
- 9. Synkroniseringsknap

<sup>1</sup> Supporten understøtter ikke disse funktioner

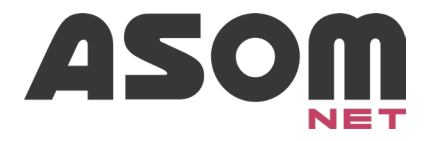

#### **Lamperne blinker – hvorfor?**

- *5 GHz er grøn og blinker hvert femte sekund:* Det er normalt og har ingen betydning
- *Power blinker, men 2,4 og 5 GHz lyser:* Din enhed opdateres, vent et par minutter og sluk ikke for enheden
- *5 GHz blinker rød*: Enheden har mistet forbindelsen til netværket. Tjek at alle enheder er tændt.
- *5 GHz lyser rød:* Forbindelsen mellem dine STRONG enheder er ikke god, prøv at flytte enheden tættere på en enhed med grønne LED

#### **Andre spørgsmål eller hjælp til opsætning**

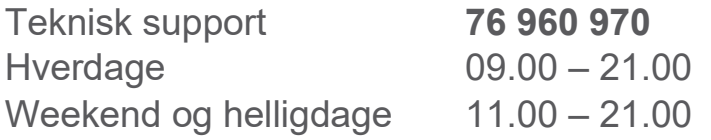

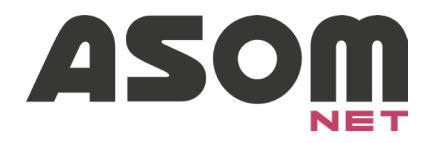

## **Tekniske specifikationer**

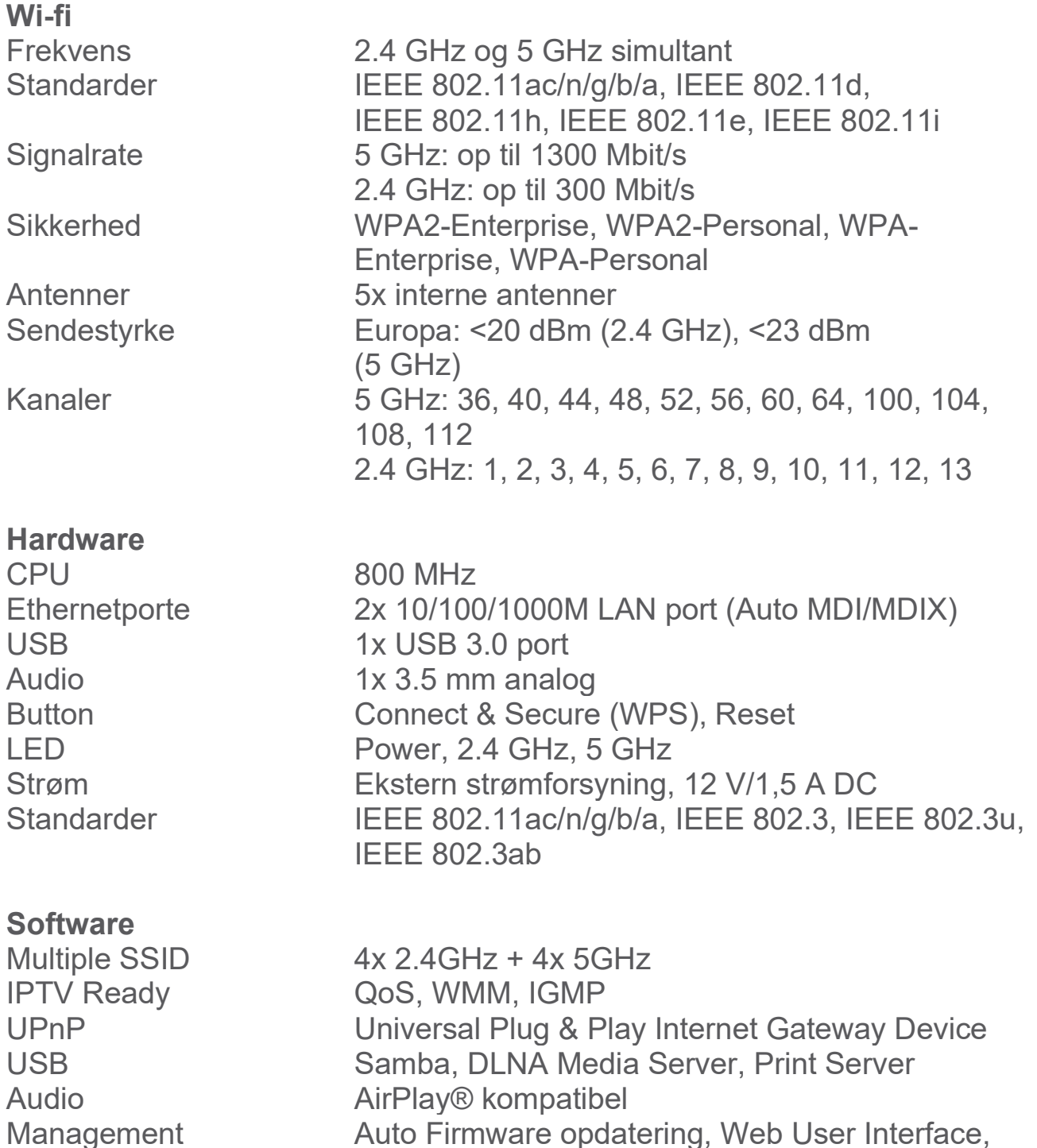

Internet Protocol IPv4

Firmware opdatering, System Log

tidsindstillinger, configuration af Backup/Restore,